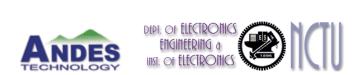

## Andes Game Platform Porting

#### Andes Technology

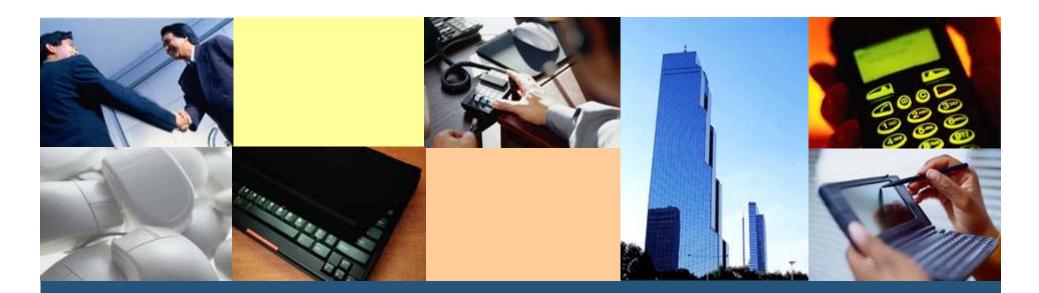

Architecture for Next-generation Digital Engines for SoC

## Outline

- Porting guide
- System Architecture
- Package dependency
- Game package details
- Performance issue
- The result of playing game on Andes platform
- The ways of enhancement performance

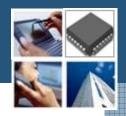

## **Getting Started**

#### Environment

- Ubuntu 9.10
- BSP 2.0
- Andes tool chain v1.3.3
- A working target

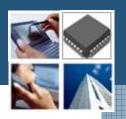

#### Porting Guide

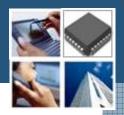

- Demo open source applications porting for Andes platform
- There are following steps
  - Modify config.sub
  - configure and make

#### Environment settings for Andes tool chain

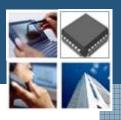

- Set the location of your tool chain
  - source bashrc.nds32le-linux-V0
  - export
    - ANDESIGHT\_ROOT=/home/path/toolchains/nd s32-elf-n1213-43u1h
  - export
    - PATH=\$ANDESIGHT\_ROOT/bin:\$PATH

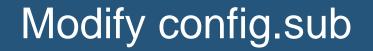

┿

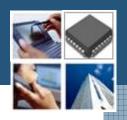

Find the line below "Some are omitted here ..."

| mn10200 | mn10300 \
| mt \
| msp430 \
| nds32 | nds32le \
| nios | nios2 \
| ns16k | ns32k \
| or32 \

## Modify config.sub

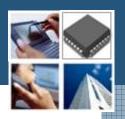

Find the line below "Recognize the basic CPU types with company name."

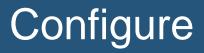

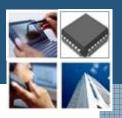

#### Using build scripts

```
# Andes toolchain setting
export ANDESIGHT_ROOT=/home/path/toolchains/nds32-elf-n1213-43u1h
export PATH=$ANDESIGHT_ROOT/bin:$PATH
```

```
# PREFIX folder
export PREFIX=/my/path/nds32
#export CROSS_COMPILE="nds32le-linux-" #新版
export CROSS_COMPILE="nds32-elf-"
which ${CROSS_COMPILE}gcc &> /dev/null || export CROSS_COMPILE="nds32-elf
export HOST=${CROSS_COMPILE%-}
export BUILD="i686-linux"
export TARGET=${CROSS_COMPILE%-}
```

## Configure

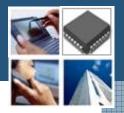

Assign Andes toolchains

- # Cross Toolchain
- export BUILD\_CC=gcc
- export CC="\${TARGET}-gcc"
- export CXX="\${TARGET}-g++"
- export AR="\${TARGET}-ar"
- export AS="\${TARGET}-as"
- export RANLIB="\${TARGET}-ranlib"
- export LD="\${TARGET}-ld"
- export STRIP="\${TARGET}-strip"

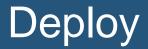

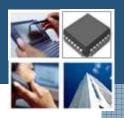

Copy the folder of your building path to SD card
Set environment variable of library

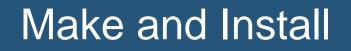

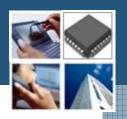

The compile time error can find in this step

./configure --host=\$HOST --build=\$BUILD --prefix=\$PREFIX
make
#make install DESTDIR=\${DEPLOY\_DIR}
make install DESTDIR=\${PREFIX}

#### Game platform

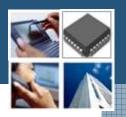

- Demo how to play games on Andes platform
- Emulate a hardware architecture of a game system
- A game emulator will be composed of the following modules
  - A CPU emulator or CPU simulator (the two terms are mostly interchangeable in this case)
  - A memory subsystem module
  - Various I/O devices emulators

#### Game Menu

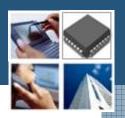

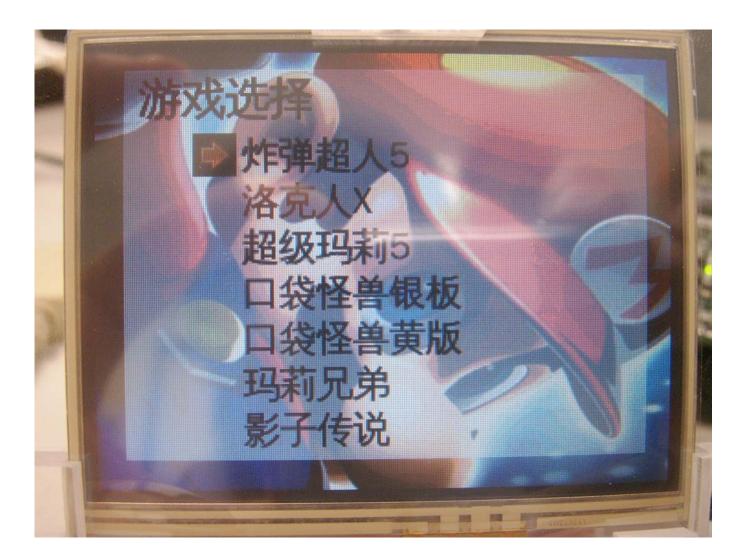

## System Architecture

- ROM code
- Game Emulator
  - Game Boy
  - Gameboy Advance
  - Nintendo Entertainment System
  - Super Nintendo Entertainment System
- Simple DirectMedia Layer (SDL)
  - Display on frame buffer
  - Audio
- Linux kernel/drivers
  - Audio driver
  - Joy Stick/GPIO
  - SD card driver

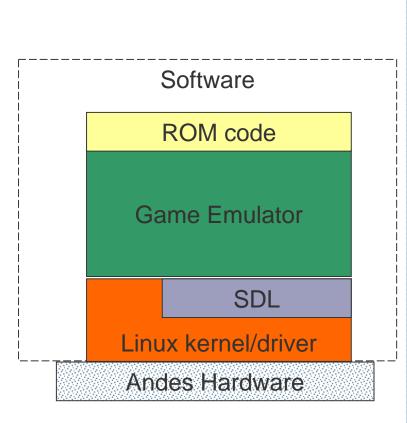

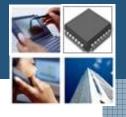

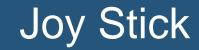

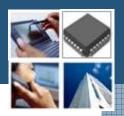

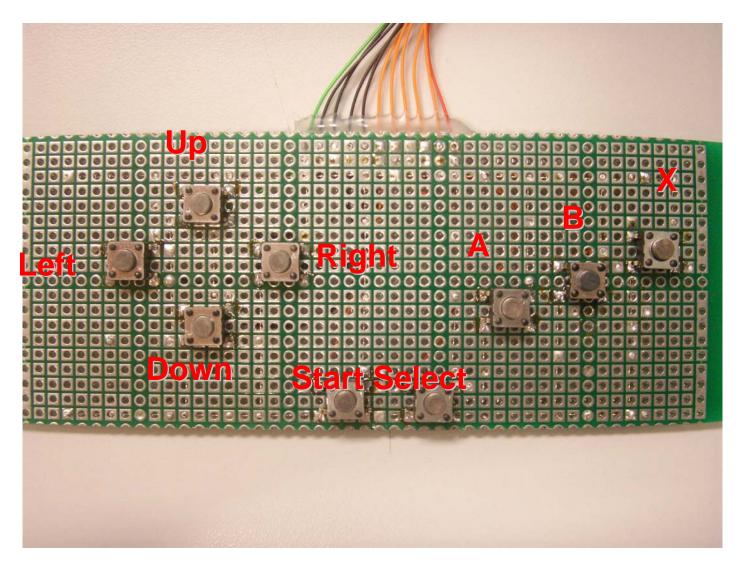

## Package dependency

- ✤ InfoNES
- VisualBoyAdvance 1.7.2
  - SDL 1.2.14
  - libpng 1.2.40
  - zlib 1.2.3
- ✤ Snes9x
  - SDL 1.2.14
- ✤ Gnuboy 1.0.3
  - SDL 1.2.14

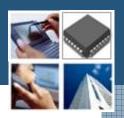

#### Gnuboy Performance Issue

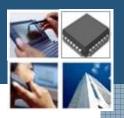

- ✤No floating point code whatsoever.
- Use fixed point or better yet exact analytical integer methods as opposed to any approximation.
- Assembly code implementation of CPU emulation

#### Game Emulator

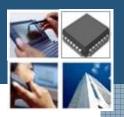

- ✤Game Boy
- Nintendo Entertainment System
- Super Nintendo Entertainment System

#### Game Boy(1/4)

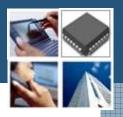

- An 8-bit handheld video game console developed and manufactured by Nintendo
- It was released in Japan on April 21, 1989 (1989-04-21)
- It was created by Gunpei Yokoi and Nintendo's Research and Development 1
  - The same staff who had designed the Game & Watch series as well as several popular games for the NES.

#### Game Boy(2/4)

- Directional pad
- Four operation buttons
  - "A"
  - "B"
  - "SELECT"
  - "START"

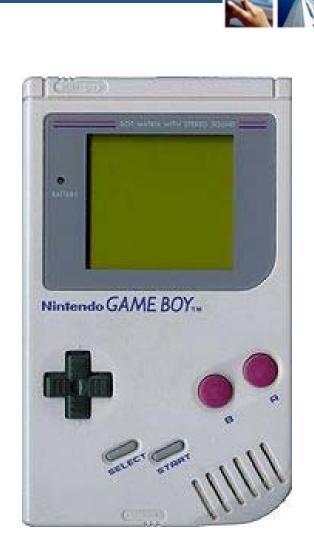

#### Game Boy(3/4)

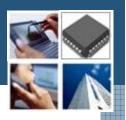

### ♦ CPU

- Custom 8-bit Sharp LR35902 core at 4.19 MHz
- The core also contains integrated sound generation
- ✤RAM
  - 8 kB internal S-RAM
- Video RAM
  - 8 kB internal
- \*ROM
  - On-CPU-Die 256-byte bootstrap; 256 kb, 512 kb, 1 Mb, 2 Mb, 4 Mb and 8 Mb cartridges

Page 21

#### Gnuboy Performance Issue

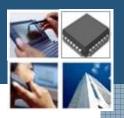

- ✤No floating point code whatsoever.
- Use fixed point or better yet exact analytical integer methods as opposed to any approximation.
- Assembly code implementation of CPU emulation

## Game Boy(4/4)

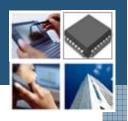

#### Sound

- 2 square waves, 1 programmable 32-sample 4-bit PCM wave, 1 white noise, and one audio input from the cartridge
- Display
  - Reflective LCD 160 × 144 pixels
- Screen size
  - 66 mm (2.6 in) diagonal
- Power
  - 6 V, 0.7 W (4 AA batteries provide ~14~35 hours)
- ✤ Dimensions: 90 mm (W) x 148 mm (H) x 32 mm
  Pa(②) / 3.5" x 5.8" 1.3" (in)

## Nintendo Entertainment System

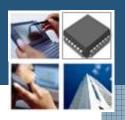

## ♦ CPU

- Ricoh 2A03 8-bit processor (MOS Technology 6502 core)
- Controller input
  - 2 controller port
- Best-selling game
  - Super Mario Bros.
- Predecessor
  - Color TV Game
- Successor
  - Super Nintendo Entertainment System Page 24

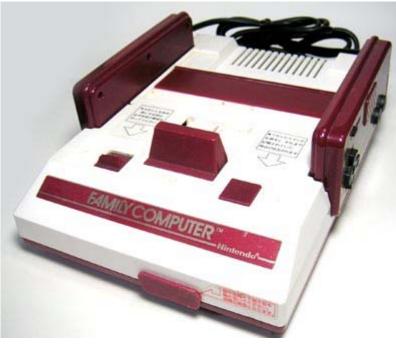

#### Nintendo Entertainment System

#### ✤Game

- Super Mario Bros.
- The Legend of Kage

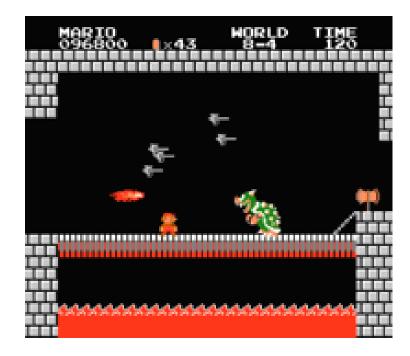

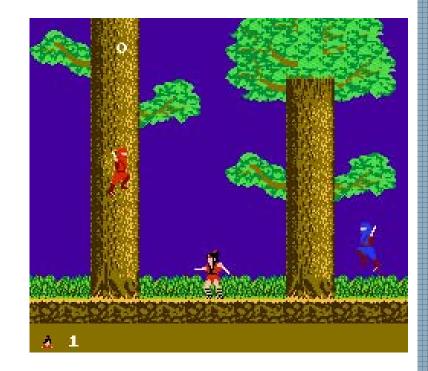

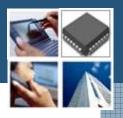

Built on 16-bit architectures and offered improved graphics and sound over the 8-bit NES

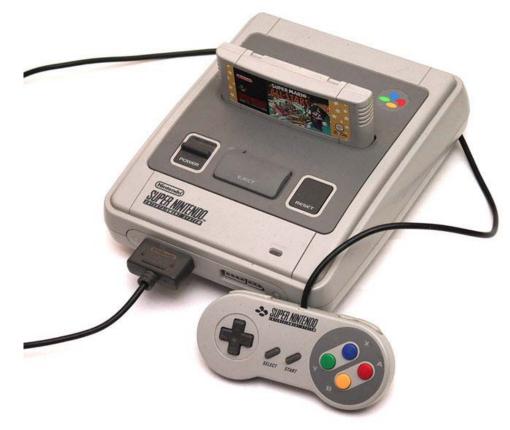

#### CPU reference

- Clock Rates (NTSC)
  - Input: 21.47727 MHz
- Bus
  - 3.58 MHz, 2.68 MHz, or 1.79 MHz
- Clock Rates (PAL)
  - Input: 21.28137 MHz
- Bus
  - 3.55 MHz, 2.66 MHz, or 1.77 MHz
  - 24-bit and 8-bit address buses, 8-bit data bus

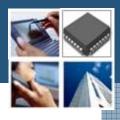

- Additional Features
  - DMA and HDMA
  - Timed IRQ
  - Parallel I/O processing
  - Hardware multiplication and division

## ♦ CPU

- 16-bit 65c816 Ricoh 5A22 3.58 MHz
- Best-selling game
  - Super Mario World
  - Donkey Kong Country
- Predecessor
  - Nintendo Entertainment System
- Successor
  - Nintendo 64

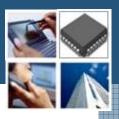

#### ✤Game

- Super Mario World
- Mega Man X
- Super Bomber Man 5

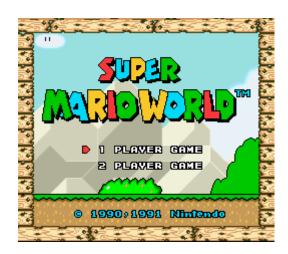

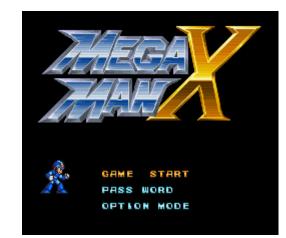

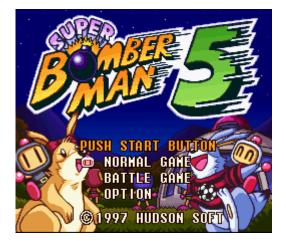

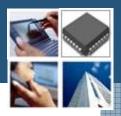

#### Five Inch Version

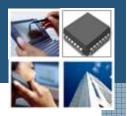

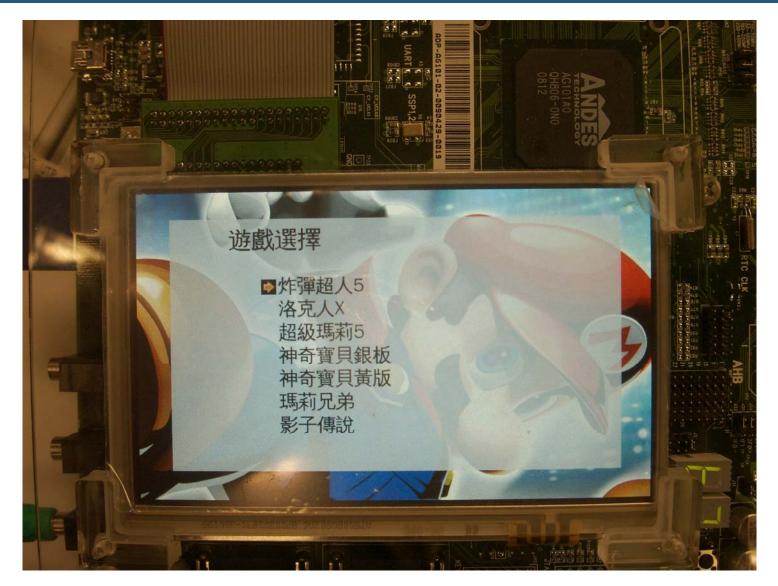

#### Resource usage and profiling

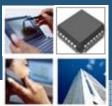

VisualBoyAdvance on Intel(R) Core(TM)2 Quad CPU Q6600 @ 2.40GHz

✤ 192/100 => 1.92 Core

|                                      |              | 系統監控    |          |                    |      | _ [         | I X |
|--------------------------------------|--------------|---------|----------|--------------------|------|-------------|-----|
| 監控( <u>M</u> ) 編輯(E) 檢視(⊻) 記         | <u> </u>     |         |          |                    |      |             |     |
| 系統 程序 資源 檔案系統                        |              |         |          |                    |      |             |     |
| 最後1、5、15分鐘的平均負載:                     | . 2 1 2 1 00 | 0.02    |          |                    |      |             |     |
|                                      |              |         |          |                    |      |             |     |
| 取夜 1、5、15 万 <u>建的十</u> 冯貝蚁 ·<br>程序名稱 | 狀態           | % CPU ^ | 記憶體      | 虛擬記憶體              | Nice | 等待頻道        |     |
|                                      |              |         |          | 虛擬記憶體<br>142.0 MiB |      | 等待頻道<br>0 0 | Â   |
| 程序名稱                                 | 狀態           | % CPU ^ | 34.2 MiB | 142.0 MiB          |      |             |     |

| The result of playing game on Andes platform |                      |                          |                     |  |  |  |  |  |
|----------------------------------------------|----------------------|--------------------------|---------------------|--|--|--|--|--|
| Emulator<br>name                             | CPU consumption rate | DRAM<br>consumption rate | smoothness<br>0~100 |  |  |  |  |  |
| Game boy                                     | 30~5%                | 4%                       | 90                  |  |  |  |  |  |
| Game boy<br>Advance                          | 98%                  | 32%                      | 20                  |  |  |  |  |  |
| NES                                          | 98%                  | 3%                       | 55                  |  |  |  |  |  |
| SNES                                         | 98%                  | 16%                      | 90                  |  |  |  |  |  |

#### The ways of enhancement performance

- Game emulator study and optimization
- Eliminate floating point calculation
- Close hardware emulation

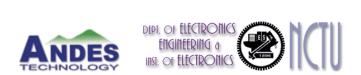

# Andes Platform Porting Experiment

#### Andes Technology

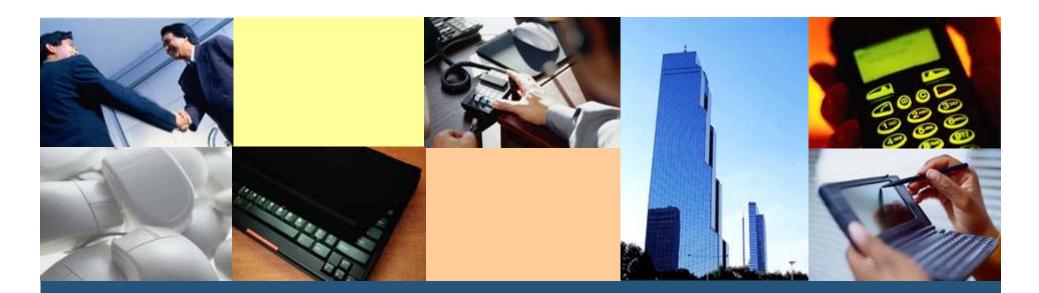

Architecture for Next-generation Digital Engines for SoC

## Outline

#### Porting Diff package

- Creating working platform
- Getting package
- Adding Andes architecture
- Configure
- Make
- Deploy

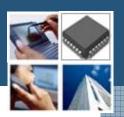

## About Diff

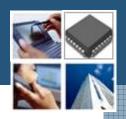

- Diff is a file comparison utility
- Outputs the differences between two files.
- Show the changes between a file and a former version of the same file.
- The output is called a diff or a patch
- Like the use of the word "grep" for describing the act of searching, the word diff is used in jargon as a verb for calculating any difference.

## Getting started

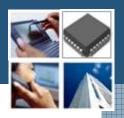

- Make sure you have
  - Linux platform
  - Tool-chains
  - A folder name <u>nds32</u> under your home folder

## Getting package

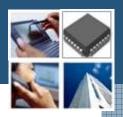

#### ✤ apt-get source diff

檔案(E) 編輯(E) 檢視(V) 終端機(I) 求助(H)

liu@ysliu-desktop:~/tmp/diff\$ apt-get source diff 正在讀取套件清單... 完成 正在重建相依關係 正在讀取狀態資料....完成 需要下載 692kB 的原始套件檔。 下載:1 http://debian.nctu.edu.tw karmic/main diffutils 2.8.1-13 (dsc) [920B] 下載:2 http://debian.nctu.edu.tw karmic/main diffutils 2.8.1-13 (tar) [666kB] 下載:3 http://debian.nctu.edu.tw karmic/main diffutils 2.8.1-13 (diff) [25.0kB] 取得 692kB 用了 0s (1,151kB/s) gpgv:由 2009年05月30日(週六)00時03分39秒 CST 建立的簽章,使用 DSA 金鑰 ID 3EF 23CD6 qpqv: 無法檢查簽章: 找不到公鑰 dpkg-source: warning: failed to verify signature on ./diffutils 2.8.1-13.dsc dpkg-source: info: extracting diffutils in diffutils-2.8.1 dpkg-source: info: unpacking diffutils 2.8.1.orig.tar.gz dpkg-source: info: applying diffutils 2.8.1-13.diff.gz liu@ysliu-desktop:~/tmp/diff\$

## Adding Andes Architecture

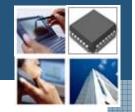

#### ✤nds32 | nds32le

| esac                                                                         |   |
|------------------------------------------------------------------------------|---|
| <pre># Decode aliases for certain CPU-COMPANY combinations.</pre>            |   |
| <pre>case \$basic_machine in</pre>                                           |   |
| # Recognize the basic CPU types without company name.                        |   |
| # Some are omitted here because they have special meanings below.            |   |
| nds32   nds32le  1750a   580 \                                               |   |
| a29k \                                                                       |   |
| alpha   alphaev[4-8]   alphaev56   alphaev6[78]   alphapca5[67] \            |   |
| alpha64   alpha64ev[4-8]   alpha64ev56   alpha64ev6[78]   alpha64pca5[67] \  |   |
| am33 2.0 \                                                                   |   |
| _ ,                                                                          |   |
| arc   arm   arm[bl]e   arme[lb]   armv[2345]   armv[345][lb]   avr   avr32 \ |   |
| bfin \                                                                       |   |
| c4x   clipper \                                                              |   |
| d10v   d30v   dlx   dsp16xx \                                                |   |
| fido   fr30   frv \                                                          | ~ |
|                                                                              |   |
| sh ~ Tab 字元寬度: 8 ~ 第 239 行第 74 字 插入                                          |   |

## Adding Andes Architecture

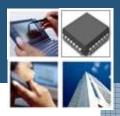

# File under config/config.sub nds32 | nds32le

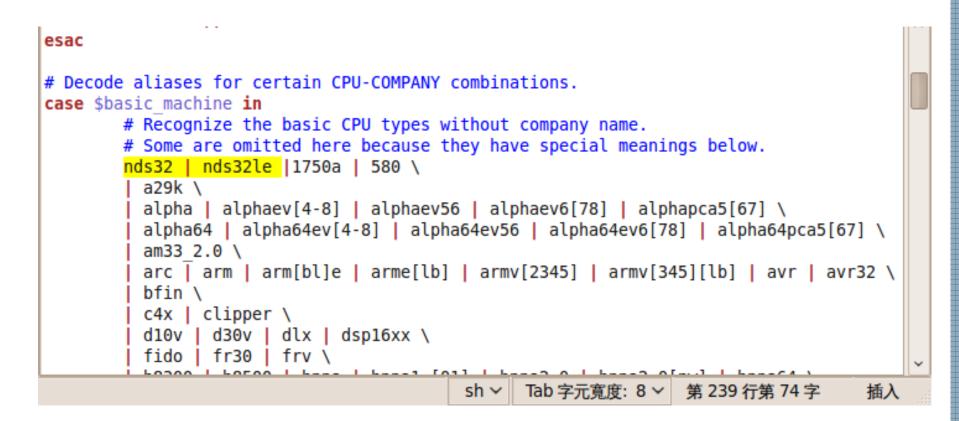

## **Using Scripts**

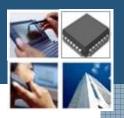

#### ✤./build\_nds.sh

#### 檔案(E) 編輯(E) 檢視(V) 終端機(T) 求助(H)

liu@ysliu-desktop:~/tmp/diff/diffutils-2.8.1\$ ./build nds.sh /home/liu/Andestech/AndeSight133//toolchains/nds32le-linux-glibc-V0/bin/nds32lechecking for a BSD-compatible install... /usr/bin/install -c checking whether build environment is sane... yes checking for gawk... no checking for mawk... mawk checking whether make sets \${MAKE}... yes checking for nds32le-linux-strip... nds32le-linux-strip checking for gawk... (cached) mawk checking for nds32le-linux-gcc... nds32le-linux-gcc -I/home/liu/nds32/include checking for C compiler default output... a.out checking whether the C compiler works... yes checking whether we are cross compiling... yes checking for suffix of executables... checking for suffix of object files... o checking whether we are using the GNU C compiler... yes checking whether nds32le-linux-gcc -I/home/liu/nds32/include accepts -g... yes

### If You Forget to Add Andes Arch.

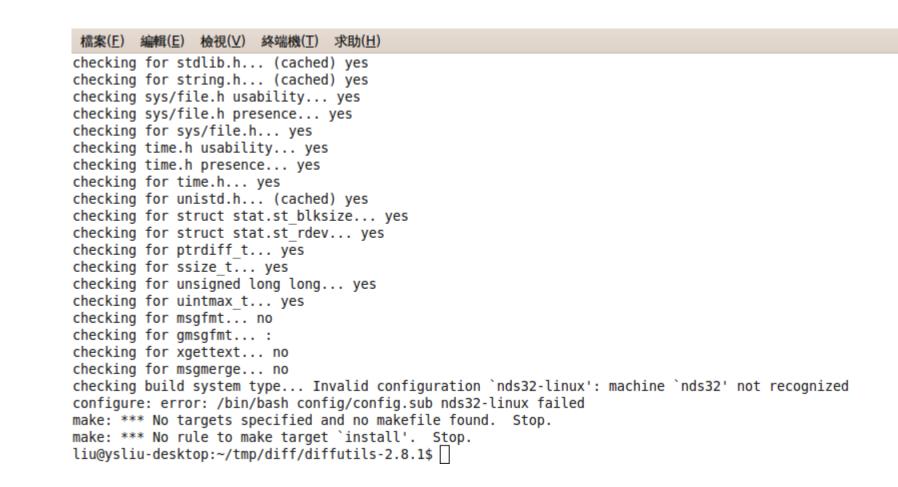

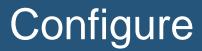

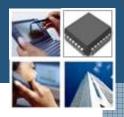

#### 檔案(E) 編輯(E) 檢視(V) 終端機(T) 求助(H) checking for doprnt... no checking whether strerror is declared... yes checking whether strerror r is declared... yes checking for strerror r... yes checking whether strerror r returns char \*... yes checking for ANSI C header files... (cached) yes checking for function prototypes... yes checking for setlocale... yes checking for locale.h... (cached) yes checking for stdlib.h... (cached) yes checking for string.h... (cached) yes checking for isascii... yes checking for iswprint... yes checking whether mbrtowc and mbstate t are properly declared... yes checking for limits.h... (cached) yes checking stddef.h usability... yes checking stddef.h presence... yes checking for stddef.h... yes checking for stdlib.h... (cached) yes checking for string.h... (cached) yes checking wchar.h usability... yes checking wchar.h presence... yes checking for wchar.h... yes checking wctype.h usability... yes

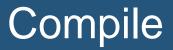

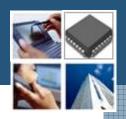

```
檔案(\underline{F}) 編輯(\underline{E}) 檢視(\underline{V}) 終端機(\underline{T}) 求助(\underline{H})
        depfile='.deps/util.Po' tmpdepfile='.deps/util.TPo' \
        depmode=gcc3 /bin/bash ../config/depcomp \
        nds32le-linux-gcc -I/home/liu/nds32/include -DLOCALEDIR=\"/home/liu/nds3
-fomit-frame-pointer -funroll-loops -O3 -c `test -f util.c || echo './'`util.c
source='diff3.c' object='diff3.o' libtool=no \
        depfile='.deps/diff3.Po' tmpdepfile='.deps/diff3.TPo' \
        depmode=gcc3 /bin/bash ../config/depcomp \
        nds32le-linux-gcc -I/home/liu/nds32/include -DLOCALEDIR=\"/home/liu/nds3
-fomit-frame-pointer -funroll-loops -03 -c `test -f diff3.c || echo './'`diff3.c
source='sdiff.c' object='sdiff.o' libtool=no \
        depfile='.deps/sdiff.Po' tmpdepfile='.deps/sdiff.TPo' \
        depmode=gcc3 /bin/bash ../config/depcomp \
        nds32le-linux-gcc -I/home/liu/nds32/include -DLOCALEDIR=\"/home/liu/nds3
-fomit-frame-pointer -funroll-loops -03 -c `test -f sdiff.c || echo './'`sdiff.c
In file included from .../lib/regex.h:2,
                 from util.c:27:
../lib/posix/regex.h:532:1: warning: " restrict arr" redefined
In file included from /home/liu/Andestech/AndeSight133/toolchains/nds32le-linux-
                  from /home/liu/Andestech/AndeSight133/toolchains/nds32le-linux-
                 from system.h:61,
                 from diff.h:23.
                 from util.c:23:
/home/liu/Andestech/AndeSight133/toolchains/nds32le-linux-glibc-V0/libexec/../nd
inition
```

## Deploy

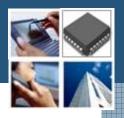

- Copy all the files and folder under \$HOME/nds32 folder
- Diff usage
  - diff [diff opts] file1 file2

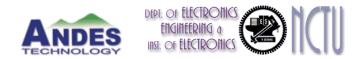

## Thank You!!!

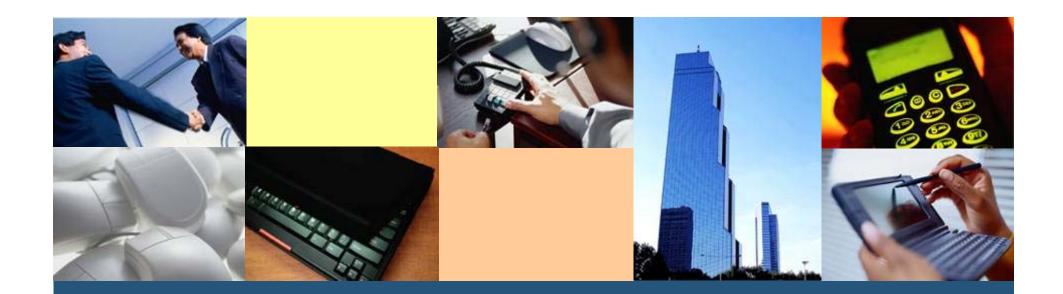

Architecture for Next-generation Digital Engines for SoC